מדריך לפתיחת חשבון משתמש בטוויטר

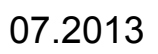

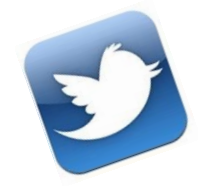

<https://twitter.com/> :נכנסים לקישור

בסלולרי: מחפשים את היישום ב"חנות האפליקציות" שבמכשיר, ומורידים אותו תחילה.

כדי להירשם בוחרים באפשרות "הרשמה לטוויטר":

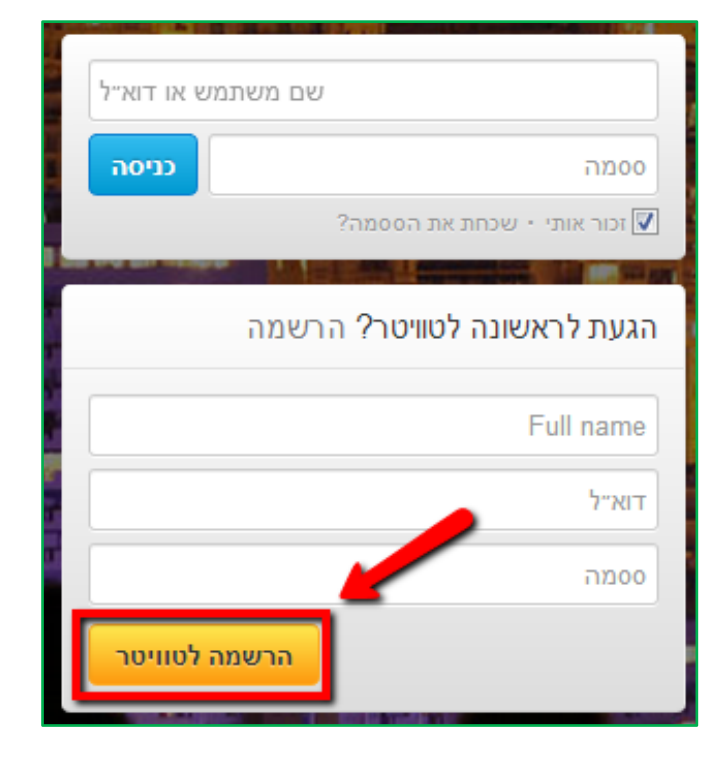

במסך שנפתח ממלאים את השדות הנדרשים ובוחרים "יצירת החשבון שלי":

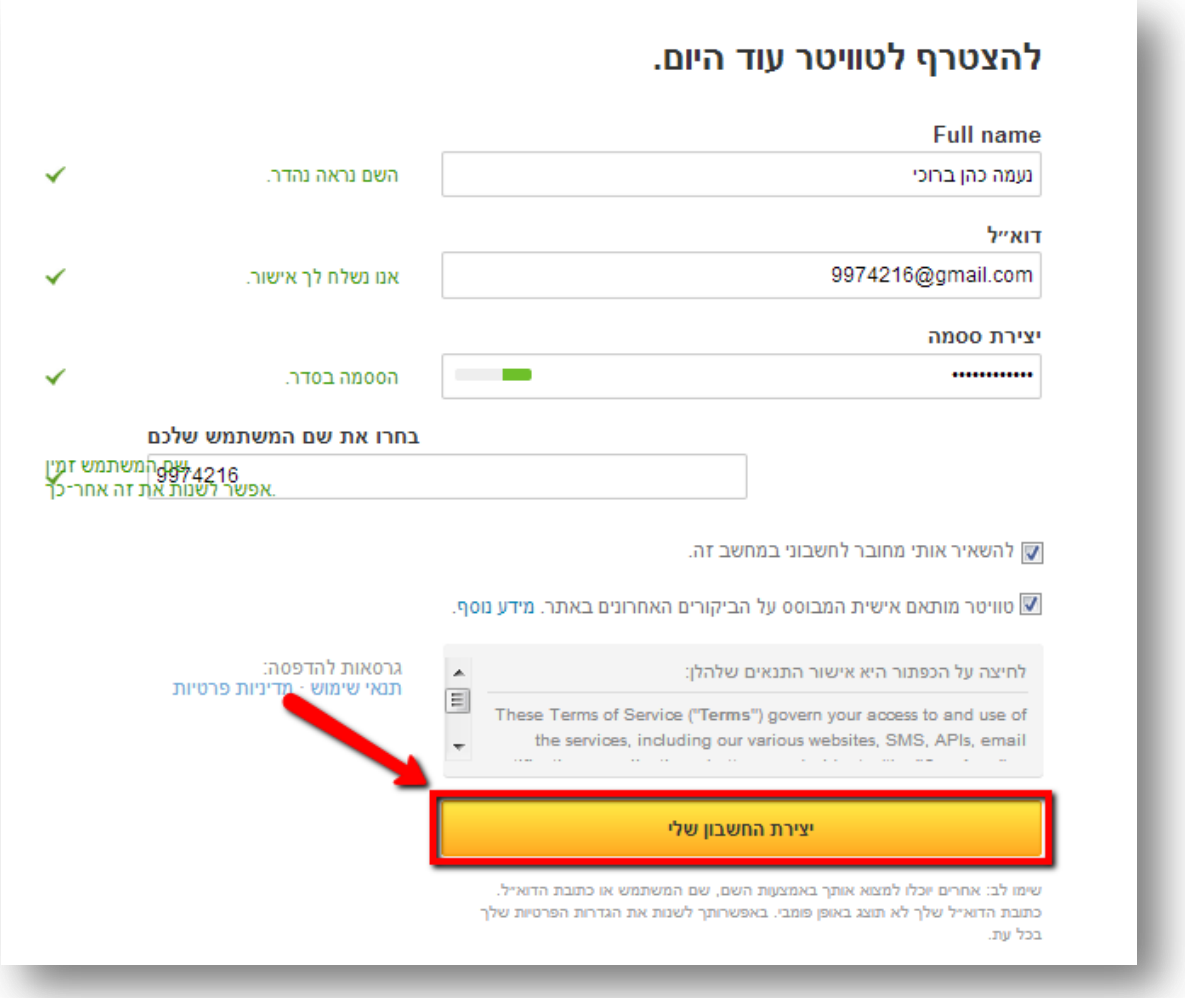

משלב זה יופיע מדריך אוטומטי של טוויטר, קראו את ההנחיות לסידור שאר ההגדרות ולבחירת רשימת כותבים למעקב.